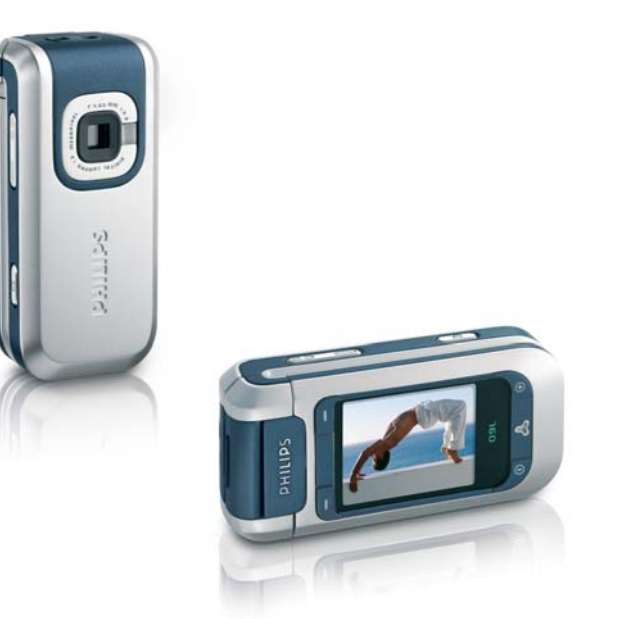

# **PHILIPS**

## **Découvrez votre téléphone**

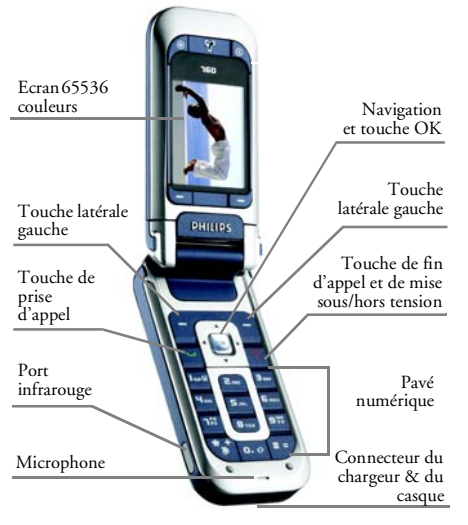

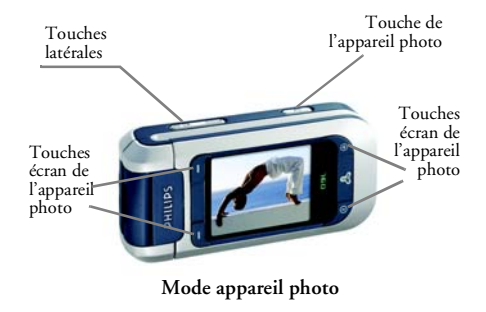

*Philips met tout en œuvre pour assurer l'amélioration constante de ses produits. C'est pourquoi Philips se réserve le droit de réviser ce manuel ou de le retirer dela distribution à tout moment sans préavis. Philips fournit ce manuel en l'état et ne saurait être tenu pour responsable, excepté dans les cas prévus par la réglementation en vigueur, des erreurs, omissions ou divergences entre ce manuel et le produit décrit. Cet appareil est conçu pour être connecté au réseau GSM/ GPRS.* 

**Mode téléphone**

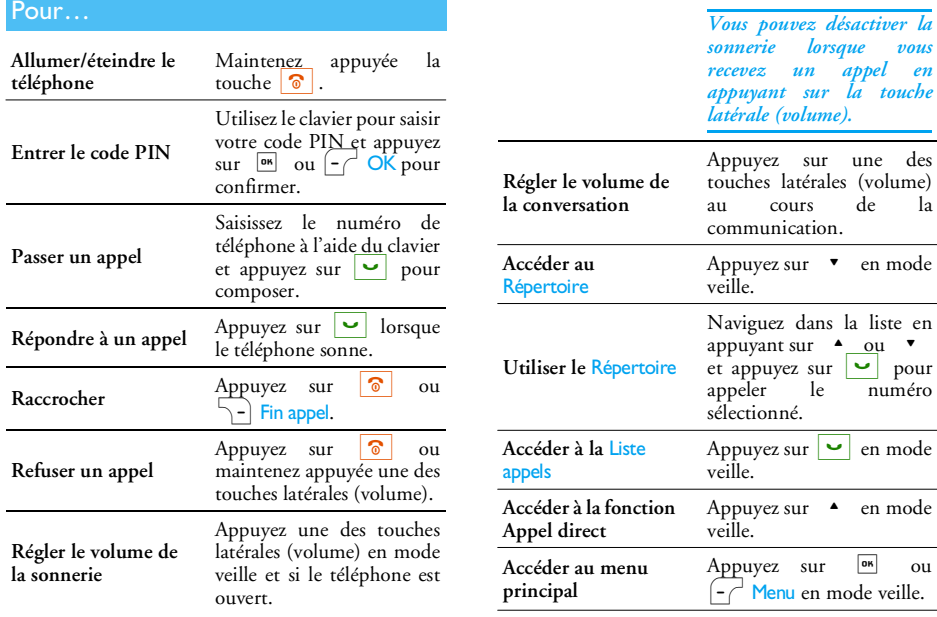

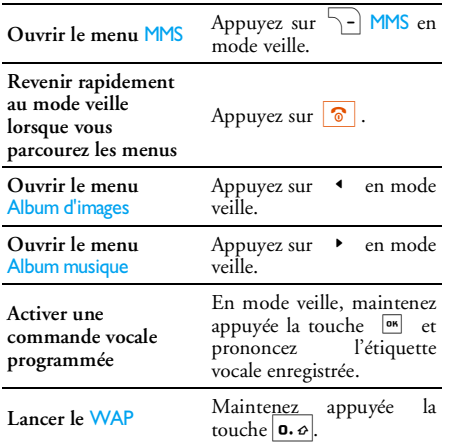

#### Mode appareil photo

Votre téléphone comporte un écran pivotant, vous permettant d'activer l'appareil photo. Tournez l'écran dans le sens contraire des aiguilles d'une montre et fermez le téléphone.

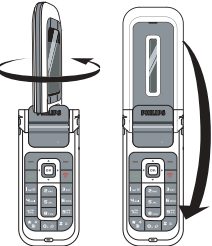

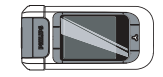

Le téléphone est maintenant en mode appareil photo et l'écran de prévisualisation apparaît. Voir le chapitre « Appareil photo » page 43 pour savoir comment utiliser l'appareil photo.

Ouvrez le téléphone et remettez l'écran dans sa position initiale pour revenir au mode téléphone.

#### Touches écran

Les touches écran réagissent de manière contextuelle et leur fonction est indiquée sur l'écran. Votre téléphone comporte 6 touches écran :

- 2 touches écran sont utilisées en mode téléphone<br> $\begin{bmatrix} & \end{bmatrix}$ .
- 4 touches écran sont utilisées en mode appareil photo. Les touches écran de et  $\mathscr{P}$  ne sont pas actives si vous vous trouvez en mode téléphone.

Dans la plupart des cas, si vous êtes en mode téléphone, vous obtenez le même résultat en appuyant sur la touche écran  $\boxed{-}$  qu'en appuyant sur  $\boxed{68}$ . Vous utiliserez la touche écran [-] pour retourner une étape en arrière (Retour lorsque vous naviguez dans des menus ou Annuler lorsque vous vous trouvez dans un écran d'édition).

#### Accès aux menus

Pour accéder au menu principal, appuyez sur ou  $\left\lceil -\right\rceil$  Menu en mode veille. Les touches de navigation permettent de parcourir les menus. Appuyez sur <sup>on</sup> ou  $\boxed{\text{-}}$  Sélect. pour faire

une sélection. Un sous-menu ou une listesupplémentaire apparaît alors.

Lorsque vous parcourez une liste, la barre de défilement qui apparaît à droite de l'écran vous indique votre position dans la liste.

#### **Evènements**

Certains évènements peuvent modifier l'écran de veille (appel manqué, nouveau message, etc.). Appuyez sur <sup>on</sup> ou  $\left(-\right)$  Lire pour accéder au menu  $corr$  ou appuyez sur  $\boxed{\phantom{1}}$  Retour pour revenir à l'écran de veille.

## Table des matières

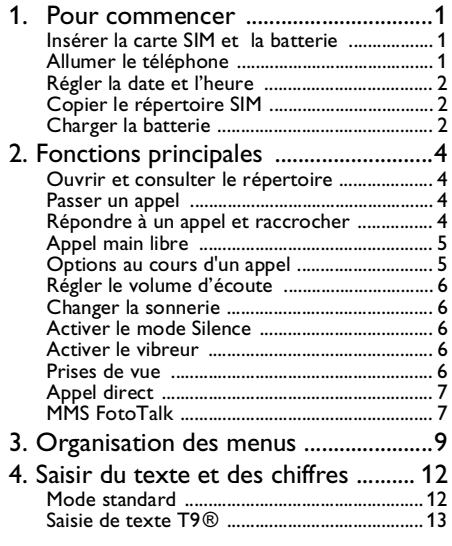

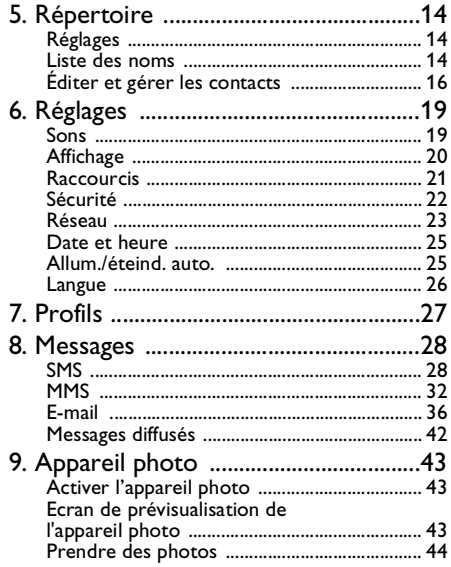

 $\mathbf{i}$ 

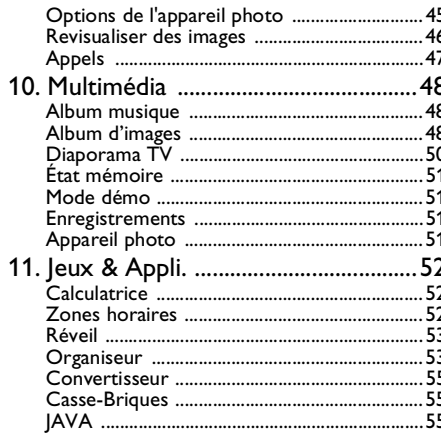

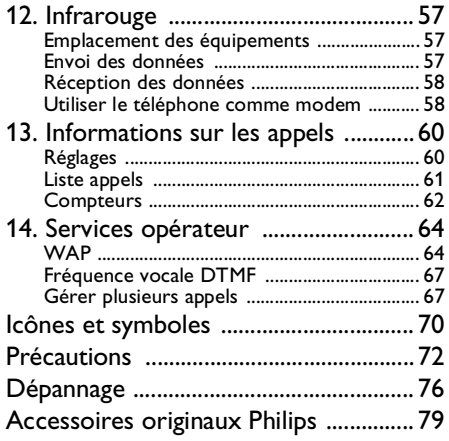

## **1 • Pour commencer**

*Consultez les instructions de sécurité dans la section« Précautions » avant utilisation (voir page 72).*

Pour utiliser votre téléphone, vous devez insérer une carte SIM valide fournie par votre opérateur GSM ou votre détaillant. La carte SIM contient votreabonnement, votre numéro de téléphone mobile, ainsi qu'une mémoire où vous pouvez conserver des numéros de téléphone et des messages.

#### Insérer la carte SIM et la batterie

1. Faites glisser le capot arrière de votre téléphone pour le retirer.

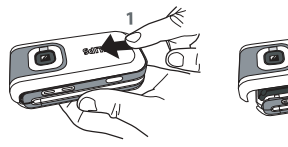

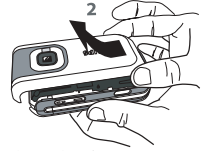

2. Insérez la carte SIM dans la fente en vousassurant que le coin biseauté est au bon endroit. Poussez sur le clip d'accroche jusqu'à ce qu'il maintienne la carte.

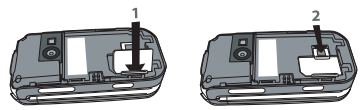

3. Insérez la batterie : placez un de ses bords contre un bord du téléphone et appuyez jusqu'à ce qu'elle s'enclipse (assurez-vous que les contacts se trouvent face à face).

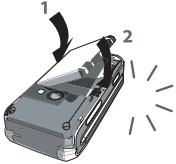

4. Remettez le capot en place en le faisant glisser jusqu'au bout. Retirez le film protecteur de l'écran avant d'utiliser le téléphone.

#### Allumer le téléphone

- Pour allumer le téléphone, maintenez la touche  $\delta$  appuyée.
- 2. Entrez le code PIN si nécessaire (le code secret de 4 à 8 chiffres de votre carte SIM). Ce code préconfiguré vous est communiqué par votre opérateur ou votre revendeur. Appuyez sur ,

 $\frac{QU}{\Delta n}$   $\left[\frac{-f'}{2\pi}\right]$  OK pour confirmer (appuyez sur personnaliser le code PIN, voir la page 23.

*Si vous saisissez un code PIN incorrect 3 fois de suite, votre carte SIM se bloque. Pour la débloquer, demandez le code PUK à votre opérateur.*

#### Régler la date et l'heure

Lors de la première utilisation du téléphone, vous êtes invité à entrer la date et l'heure. Pour cela, appuyez sur les touches numériques appropriées.

*Pour des informations complètes sur les options de date, voir page 25.*

#### Copier le répertoire SIM

Le téléphone mobile détecte une carte SIM contenant déjà des noms et vous demande si vous souhaitez copier le contenu de votre répertoire SIM dans le répertoire intégré de votre téléphone. Appuyez sur  $\boxed{-}$  Oui pour accepter ou sur  $\boxed{-}$  Non pour annuler.

*Si vous ne copiez pas le répertoire SIM à ce moment, vous pouvez le faire ultérieurement de façon manuelle. Voir « Copier dans téléphone » page 14 pour des informations complètes.*

#### Charger la batterie

Votre téléphone est alimenté par une batterie rechargeable. Une alarme vous avertit de la nécessité de la recharger. Si la batterie est complètement déchargée, 2 à 3 minutes de charge sont nécessaires avant que son icône réapparaisse.

*Si vous retirez la batterie alors que le téléphone est allumé, vous risquez de perdre tous vos paramètres personnels.*

1. Une fois la batterie et le cache de la batterieinstallés sur le téléphone, insérez le connecteur du chargeur (fourni avec le téléphone, dans le coffret) dans la prise en bas du téléphone, puis raccordez l'autre extrémité à une prise secteur facile d'accès.

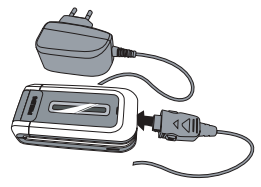

- 2. Le symbole de la batterie indique le taux de charge :
	- les 4 niveaux de charge varient au cours du chargement; la durée de chargement totale de votre téléphone est d'environ 2 heures.
	- Lorsque les 4 barres sont fixes, la batterie est rechargée à 100 % : débranchez le chargeur.

Selon le réseau et les conditions d'utilisation, le temps <sup>g</sup>lobal de communication va de 2 heures à 4 heures et 40 minutes et la durée de veille va de 200 à 560 heures.

*Le fait de laisser le chargeur branché alors que votre batterie est entièrement rechargée n'endommage pas celle-ci. La seule manière de mettre le chargeur hors tension est de le débrancher de la prise. C'est pourquoi nous vous conseillons d'utiliser une prise de courant facile d'accès. Vous pouvez connecter le chargeur à une alimentation IT (Belgique uniquement).*

## **2 • Fonctions principales**

#### Ouvrir et consulter le répertoire

En mode veille, appuyez sur  $\bullet$ . En fonction du répertoire sélectionné (carte SIM ou téléphone), le contenu qui apparaît à l'écran peut varier : voir « Répertoire » page 14 pour plus de détails.

Dans le répertoire, sélectionnez <Rechercher> puis entrez les premières lettres du nom que vous recherchez et appuyez sur **DE pour vous rendre** directement à ce nom.

Pour visualiser le répertoire pendant un appel, appuyez sur <sup>[ok]</sup> ou  $\boxed{\phantom{a}}$  Options, et sélectionnez Liste des noms, appuyez sur <sup>on</sup> et faites défiler les contacts en appuyant sur  $\bullet$  ou  $\bullet$  . Appuyez deux fois sur <u>I</u> Retour pour retourner à l'écran de l'appel.

*Pour lire votre propre numéro de GSM, appuyez sur* - *en mode veille puis sélectionnez* Mon numéro*<sup>&</sup>gt;* Afficher.

#### Passer un appel

1. En mode veille, entrez le numéro de téléphone sur le clavier. Pour corriger une erreur, appuyez  $\overline{\ }$  Annuler.

- 2. Appuyez sur  $\boxed{\bullet}$  pour composer.
- 3. Appuyez sur  $| \cdot \rangle$  ou  $\rightarrow$  Fin appel pour raccrocher.

*Pour effectuer un appel international, maintenez appuyée la touche*  \* *pour entrer le signe « <sup>+</sup> » au lieu du préfixe international habituel.*

#### *Utiliser le répertoire*

- 1. Appuyez sur  $\bullet$  en mode veille.
- 2. Sélectionnez un contact dans la liste et appuyez sur  $\boxed{\bullet}$ . Si le répertoire du téléphone est sélectionné et si vous avez enregistré plusieurs numéros sous un même nom, appuyez sur <sup>&</sup>lt; ou <sup>&</sup>gt; pour sélectionner un autre numéro que

le numéro par défaut (voir page 14).

3. Appuyez sur  $\circled{ }$  ou  $\searrow$  Fin appel pour raccrocher.

#### Répondre à un appel et raccrocher

Lorsque vous recevez un appel, le numéro du correspondant peut s'afficher. Si le numéro est mémorisé dans le répertoire sélectionné, le nom correspondant s'affiche à la place du numéro.

• Répondre à l'appel : appuyez sur <u>v</u> ou ouvrez le téléphone si l'option Clapet actif est Activée (voir page 61).

- **Refuser l'appel** : appuyez sur **6** (ou appuyez longuement sur l'une ou l'autre touche de volume). Si vous avez activé l'option « Renvoi d'appel », l'appel est renvoyé vers un autre numéro ou vers la messagerie vocale.
- **Raccrocher** : appuyez sur **c** ou fermez le téléphone.

*Le téléphone ne sonnera pas s'il est réglé sur le mode* Silence *(voir page suivante). Si vous avez activé* Tout décroche *(voir page 6), vous pouvez décrocher en appuyant sur n'importe quelle touche, sauf* ) *(voir page 60).*

#### Appel main libre

*Pour votre confort et votre sécurité, éloignez le téléphone de votre oreille lorsque vous passez un appel main libre, en particulier lorsque vous augmentez le volume.*

- 1. En mode veille, entrez le numéro de téléphone à l'aide du clavier ou sélectionnez un contact dansle répertoire.
- 2. Appuyez sur  $\begin{bmatrix} 1 & 0 \\ 0 & 1 \end{bmatrix}$  ou  $\begin{bmatrix} -1 & 0 \\ 0 & 1 \end{bmatrix}$ sélectionnez Appel main libre ou appuyez sur  $\sqrt{10k}$ .

*Si vous êtes déjà au téléphone, appuyez de manière prolongée sur* ( *pour passer en mode main libre ou revenir au mode normal.*

#### Options au cours d'un appel

Pendant un appel, appuyez sur  $\begin{bmatrix} \overline{\mathsf{om}} & \overline{\mathsf{ou}} \end{bmatrix}$   $\begin{bmatrix} -\overline{\mathsf{c}}^{\mathsf{u}} & \overline{\mathsf{Options}} \end{bmatrix}$ pour accéder aux options suivantes.

#### *Désactiver/réactiver le microphone*

Vous permet d'activer ou de désactiver le microphone afin que votre interlocuteur ne puisse pas vous entendre.

#### *Enregistrer une conversation*

*Dans la plupart des pays, l'enregistrement d'une conversation est soumis à une réglementation stricte. Nous vous conseillons d'informer le correspondant que vous souhaitez enregistrer la conversation et de ne le faire que s'il y consent. Tous les enregistrements doivent rester privés. La durée maximale d'enregistrement disponible est de 1 minute (voir « Enregistrements » page 51).*

Pour enregistrer une conversation lors d'un appel, appuyez sur **DK**, sélectionnez Enr. conversation et appuyez sur <sup>on</sup>. Pour arrêter l'enregistrement, appuyez à nouveau sur  $\boxed{\bullet}$  ou sur  $\boxed{\bullet}$  Sauver : une fenêtre d'édition vous permet de donner un nom à l'enregistrement, qui sera ensuite disponible dans Multimédia > Enregistrements.

*Si vous sélectionnez* Secret*, puis* Enr. conversation*, seule la voix du correspondant est enregistrée.*

#### *Bloc-notes*

Vous permet de noter un numéro. Vous pouvez ensuite l'enregistrer dans le répertoire, l'appeler, ou envoyer un message à ce numéro.

#### *Autres options au cours d'un appel*

- Activer le main-libre
- Equaliseur (page 19)
- Liste des noms (page 14)
- SMS (page 28) • Organiseur (page 53)
- Liste appels (page 61)
- Raccrocher

#### Régler le volume d'écoute

Au cours d'un appel, déplacez la touche latérale (volume) vers le haut ou le bas pour augmenter ou diminuer le volume.

#### Changer la sonnerie

Appuyez sur <sup>®</sup> ou <u>en Menu</u> et sélectionnez Réglages > Sons > Sonnerie. Appuyez sur  $\triangle$  ou  $\triangledown$ 

pour choisir une sonnerie dans la liste. Appuyez sur <sup>ON</sup> pour confirmer votre choix.

#### Activer le mode Silence

Si vous ne souhaitez pas que votre téléphone sonne lorsque vous recevez un appel, désactivez la sonnerie en sélectionnant Réglages *>* Sons > Silence, puis Activé.

*Vous pouvez également désactiver la sonnerie de réception des appels en appuyant sur la touche latérale (volume).*

#### Activer le vibreur

Si vous souhaitez que votre téléphone vibre lors de la réception d'un appel, activez le vibreur en sélectionnant Réglages > Sons > Vibreur, puis Activé.

*Le fait d'activer le vibreur ne désactive pas la sonnerie. Si vous souhaitez à la fois désactiver la sonnerie et* activer *le vibreur, choisissez le mode* Silence *comme décrit ci-dessus.*

*Le vibreur est automatiquement* désactivé *lorsque vous branchez le chargeur.*

#### Prises de vue

Votre téléphone mobile comporte un appareil photo vous permettant de prendre des photos et de les envoyer à vos amis ou parents. Pour utiliser l'appareil photo, vous devez activer le mode appareil photo comme décrit dans la section « Découvrez votretéléphone ». Appuyez sur C pour prendre la photo. Voir « Appareil photo » page 43 pour des détails complets.

#### Appel direct

Vous permet de définir vos 4 numéros préférés ou les numéros les plus souvent composés. Vous pouvez ainsi appeler rapidement l'un d'entre eux en sélectionnant l'icône ou l'image correspondante sur l'écran, en ne vous obligeant pas à entrer et à naviguer dans la liste du Répertoire.

#### *Définir un contact Appel direct*

- 1. En mode veille, appuyez sur  $\triangle$  pour accéder à l'écran Appel direct. Sélectionnez un onglet de configuration et appuyez sur , ou  $-\angle$  Définir.
- 2. Sélectionnez un nom dans le répertoire, et appuyez à nouveau sur <u>os pour accéder</u> à l'Album d'images et sélectionnez une image. Procédez de la même manière pour chaque onglet.

#### *Appeler un contact Appel direct*

Pour effectuer un appel, appuyez sur  $\triangle$  lorsque vous êtes en mode veille, puis sélectionnez l'onglet de votre choix et appuyez sur  $\boxed{\bullet}$ .

Pour reconfigurer un onglet, sélectionnez-le et appuyez sur <u>Daster pour Remplacer le nom et/ou</u> l'image.

*Si une image est déjà associée à un contact, celle-ci est affichée sur l'écran Appel direct. Si vous changez l'image dans l'un des menus, elle sera également mise à jour dans l'autre menu.*

#### MMS FotoTalk

Cette fonction vous permet d'envoyer une image par MMS et de rajouter un son associé. L'image peut être sélectionnée à partir de l'Album d'images ou peut être une photo que vous venz juste de prendre avec l'appareil photo.

#### **A partir de l'album d'images**

- 1. Sélectionnez une image, appuyez sur  $_{011}$  $\Box \sim$  Options, puis sélectionnez Envoyer par... > **MMS**
- 2. Lorsque le message Voulez-vous ajouter un son à cette photo? apparaît, appuyez sur  $|$ <sup>ok</sup>  $\alpha$ u  $\left\lfloor -\frac{1}{\sqrt{2}} \right\rfloor$  Oui, puis enregistrez un son. Appuyez sur CK pour arrêter l'enregistrement.

3. Sélectionnez Ajouter destinat. pour choisir votre/ vos destinataire(s) dans le répertoire, puis Continuer pour vous rendre sur l'écran de création de MMS. Voir « Création de MMS »page 32 pour plus de détails.

#### **A partir du mode appareil photo**

- 1. Activez le mode appareil photo (voir la section « Découvrez votre téléphone ») et appuyez sur C pour prendre votre photo.
- 2. Sélectionnez Envoyer > MMS (un message vous dira de faire pivoter l'écran).
- 3. Répétez les étapes 2 et 3 de la section précédente.

## **3 • Organisation des menus**

Le tableau ci-dessous décrit l'arborescence complète du menu de votre téléphone mobile, ainsi que la référence de la page à laquelle vous reporter pour plus d'informations.

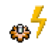

**Profils p27**

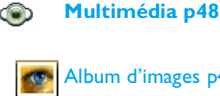

Album d'images p48

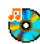

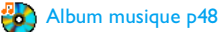

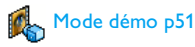

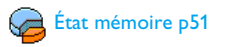

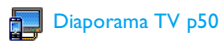

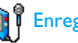

**Enregistrements p51** 

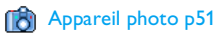

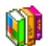

**Jeux & Appli. p52**

## Calculatrice p52

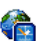

**Zones horaires p52** Réglages locaux / Réglages étrang. / Affichage de l'horloge monde

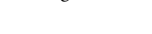

**Réveil p53** 

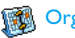

**WEA** Organiseur p53

## Convertisseur p55

#### *Organisation des menus 9*

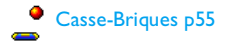

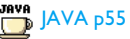

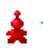

Jeux *Ce menu dépend de votre abonnement*

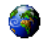

#### **Services opérateur p64**

#### Numéros services

*Les numéros disponibles dans ce menu dépendent de l'opérateur et de votre abonnement. Veuillez vous renseigner auprès de votre opérateur.*

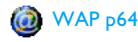

#### Services +

*Ce menu dépend de l'opérateur et de votre abonnement. Veuillez vous renseigner auprès de votre opérateur.*

#### **Messages p28**

#### **EN SMS p28**

Archive / Envoyer SMS / Envoyer à plus. / Lire SMS / Réglages SMS

#### E-mail p36

*Pour chaque boîte de réception disponible :* Réglages / Recevoir e-mails / Envoyer e-mail

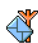

#### Messages diffusés p42

Rubriques / Réception / Code info zone

#### **MMS** p32

Nouveau MMS / Boîte de réception / Brouillons / Modèles / Envoyés / Réglages

#### **Réglages p19**

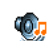

#### Sons p19

Silence / Volume sonnerie / Sonnerie / AlerteSMS/MMS / Equaliseur / Bips touches / Alertes sonores / Vibreur

#### Affichage p20

Animation / Éclairage / Fond d'écran

#### **Raccourcis p21**

Touches flash / Commandes voix / Numérot. vocale / Appel direct

#### Sécurité p22

Noms publics / Interdiction / Changer codes / Protection PIN

#### Réseau p23

Connexion GPRS / Re-connexion / Réseauxpréférés/ Paramétrages

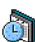

#### Date et heure p25

Affichage horloge / Régler date / Fuseau horaire / Heure d'été / Régler heure

**RED** Langue p26

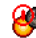

Allum./éteind. auto. p25

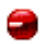

**Infrarouge p57** Données / Réception

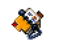

#### **Répertoire p14**

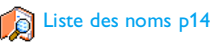

#### Réglages p14

Effacer répertoire / Sélection répertoire / Copier dans téléphone

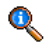

#### **Informations sur les appels p60**

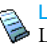

Liste appels p61 Liste appels / Réinitialiser

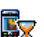

Compteurs p62 Compteurs GSM / Compteurs GPRS

#### Réglages p60

Info après appel / Tout décroche / Signal d'appel / Identité appelant / Renvoi d'appel / Répondeurs / Clapet actif / Rappel auto.

## **4 • Saisir du texte et des chiffres**

Vous pouvez saisir du texte dans les écrans d'édition de deux manières différentes : en utilisant la saisie prédictive de texte T9 ® ou le mode d'édition standard. Deux autres modes, pour les chiffres et les signes de ponctuation, sont également disponibles. Les icônes en surbrillance apparaissant à l'écran indiquent le mode de saisie actif.

#### Mode standard

Appuyez sur  $\overline{(*)}$  pour passer du mode de saisie de<br>texte T9 ® au mode standard. Cette méthode exige que vous appuyiez à plusieurs reprises sur la même touche pour saisir le caractère voulu : la lettre « h » étant en deuxième position sur la touche  $[\mathbf{u}_\text{\tiny{6M}}]$ , vous devez appuyer deux fois sur cette touche pour taper « h ».

Appui court sur **Annuler** pour effacer une lettre, appui long pour tout effacer.

#### *Exemple : pour saisir le mot « tous » :*

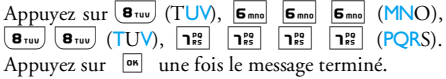

Les lettres, chiffres et symboles sont situés sur chaque touche comme suit :

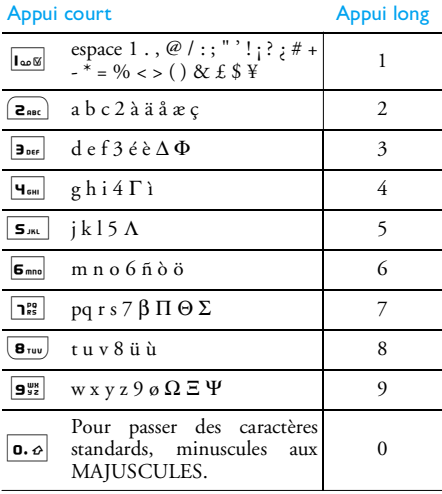

 $\begin{array}{c|cc}\n\text{#} = & \text{Pour} \\
\end{array}$  ponctuation.

 $\begin{bmatrix} \overrightarrow{(*)} \\ \overrightarrow{(*)} \end{bmatrix}$  Pour passer du mode de saisie de texte T9<sup>®</sup> au mode standard, puis au mode numérique.

### Saisie de texte T $9^\circledR$

La saisie prédictive de texte T9 ® est un mode d'édition intelligent utilisé pour les messages et comprenant un dictionnaire complet. Il vous permet de saisir rapidement du texte. Appuyez une seule fois sur la touche correspondant à chaque lettre qui compose un mot : votre saisie est analysée et le système T9 ® vous propose un mot qui s'affiche dans l'écran d'édition. Si plusieurs mots sont proposés en fonction des touches utilisées, le mot que vous avez saisi est mis en surbrillance : appuyez sur  $\rightarrow$  /  $\rightarrow$ ou  $\boxed{-}$  pour parcourir la liste et faire votre choix parmi les propositions du dictionnaire intégré du système T9 ®(voir l'exemple ci-dessous).

#### *Utilisation*

Les lettres et les symboles sur les touches de votre téléphone sont les suivants :

 $\boxed{2_{\text{ABC}}}$  à  $\boxed{9_{\text{xyz}}}$  Pour saisir des lettres.

ou

, ou  $\mathbf{I}_{\alpha\alpha}$ <sub>K</sub>

Pour parcourir la liste des mots proposés.

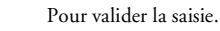

Appui court pour effacer une lettre,<br>appui long pour tout effacer.

**0.** Pour passer des caractères standards,<br>minuscules aux MAJUSCULES.

# Pour passer au mode symboles et ponctuation.

Pour passer du mode de saisie de texte T9<sup>®</sup> au mode standard, puis au mode numérique.

#### *Exemple : pour saisir le mot « tous » :*

- 1. Appuyez sur **B**<sup>ruv</sup> affiche le premier mot d<u>e la</u> liste : <mark>Vous.</mark>  $6<sub>mno</sub>$  $\mathbf{B}_{\text{ruv}}$  $\lceil \cdot \rceil$ . L'écran
- 2. Appuyez sur  $\bullet$  ou  $\boxed{-}$  pour faire défiler les mots suivants et choisissez Tous.
- 3. Appuyez sur <sup>on</sup> ou les pour confirmer la sélection du mot Tous.

## **5 • Répertoire**

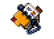

Les contacts sont enregistrés dans un des deux répertoires disponibles : celui de votre carte SIM (dont le nombre d'entrées dépend de la capacité) ou celui de votre téléphone (jusqu'à 999 noms). Les nouveaux noms que vous entrez sont ajoutés uniquement au répertoire sélectionné.

*Vous pouvez enregistrer jusqu'à 999 noms et événements si les autres fonctions (mémos, sons, images, etc.) n'utilisent pas une trop grande partie de la mémoire du téléphone.*

#### Réglages

#### *Sélection répertoire*

Ce menu vous permet de sélectionner soit le répertoire inscrit dans Rép. carte SIM ou dans Rép. téléphone. Appuyez sur  $\triangle$  ou sur  $\triangledown$  pour sélectionner un répertoire. Les Contacts ajoutés au répertoire choisi peuvent ensuite être copiés dans l'autre répertoire via les options Copier dans SIM ou Copier dans tél..

Votre téléphone ne gère qu'un répertoire à la fois et ignore les informations relatives à l'autre. Par exemple, si le nom « Martin » est présent dans les deux répertoires et que vous le supprimez dans le téléphone, il reste inchangé sur la carte SIM.

#### *Effacer répertoire*

Pour effacer entièrement le répertoire. Cette option ne <sup>s</sup>'applique qu'au répertoire du téléphone, PAS à celui de la carte SIM.

#### *Copier dans téléphone*

Ce menu vous permet de copier le contenu de votre carte SIM dans votre téléphone. Si vous avez annulé ou abandonné la copie automatique de votre répertoire SIM la première fois que vous avez allumé votre téléphone, vous pouvez le faire manuellement grâce à cette option.

*Si vous sélectionnez cette option deux fois, tous les noms sont dupliqués.*

#### Liste des noms

*En mode veille, appuyez sur* - *pour accéder à cette liste.*

#### *Ajouter des contacts dans le répertoire de la carte SIM*

- 1. Sélectionnez <Nouveau> dans la liste.
- 2. Entrez le nom et le numéro de votre choix, puis indiquez le type de numéro associé à ce nom

(Téléphone, Fax ou Données) et appuyez sur , pour enregistrer ce nom dans votre répertoire.

*Un numéro peut contenir un maximum de 40 chiffres, selon votre carte SIM. La saisie d'un préfixe, d'un code pays et d'un indicatif vous permet d'appeler vos correspondants où que vous soyez.*

#### *Ajouter des contacts dans le répertoire du téléphone*

- 1. Sélectionnez <Nouveau> dans la liste.
- 2. Saisissez le nom et le prénom (jusqu'à 20 caractères latins); vous devez renseigner au moins l'un de ces deux champs.
- 3. Sélectionnez ensuite le Type numéro. Les champs numériques peuvent contenir jusqu'à 40 chiffres et un signe « <sup>+</sup> » et les champs alphanumériques (e-mail et note) intègrent jusqu'à 50 caractères latins. Chaque contact peut intégrer jusqu'à 5 champs numériques (par ex., 2 numéros de téléphone mobile, 3 numéros professionnels, une adresse e-mail et une note).

Si vous souhaitez personnaliser ce contact à l'aide d'une image et/ou d'un son, reportez-vous à ce qui suit.

#### *Mes numéros*

L'option Mes numéros qui apparaît dans les deux répertoires doit contenir votre propre numéro de téléphone. Nous vous conseillons de saisir votre numéro de téléphone mobile ainsi que toute autre information pertinente.

*Bien que tous les champs de* Mes numéros *puissent être vides, cet élément ne peut pas être supprimé de votre répertoire.*

#### *Numéro d'urgence*

Le numéro d'urgence permet de composer le numéro des services d'urgence de votre pays. La plupart du temps, vous pouvez appeler ce numéro sans que la carte SIM soit insérée et même si vous n'avez pas encore saisi votre code PIN.

*En Europe, le numéro d'urgence standard est le 112, au Royaume-Uni, le 999.*

#### Éditer et gérer les contacts

Annuvez sur  $\bullet$  en mode veille pour accéder au répertoire. Pour rechercher un nom donné :

 $\boxed{2 \text{ arc}}$   $\hat{a}$   $\boxed{9 \frac{\text{w}}{\text{s}}$ 

 Appuyez sur la touche correspondant à la lettre à laquelle vous souhaitez accéder dans la liste(par ex., appuyez deux fois sur 8 pour accéder à la lettre « <sup>U</sup> »). Le premier enregistrement commençant par cette lettre est sélectionné dans la liste.

# Appuyez sur cette touche puis entrez les premières lettres du nom que vous recherchez et appuyez<br>sur  $\begin{bmatrix} \overline{\phantom{aa}} & \overline{\phantom{aa}} & \overline{\phantom{aa}} \\ \overline{\phantom{aa}} & \overline{\phantom{aa}} & \overline{\phantom{aa}} \\ \overline{\phantom{aa}} & \overline{\phantom{aa}} & \overline{\phantom{aa}} \end{bmatrix}$ sur accéder directement à ce nom.

> *Vous pouvez également utiliser l'option* <Recherche> *qui apparaît dans le répertoire.*

#### *Dans le répertoire de la carte SIM*

Choisissez un contact dans le répertoire de la carte SIM et appuyez sur sa ou Options pour accéder aux options suivantes :

- Appel main libre
- Appel
- Envoyer SMS
- Envoyer MMS
- Numérot. vocale
- Appel flash
- Copier dans tél.
- •Supprimer
- Changer
- Afficher

#### *Dans le répertoire du téléphone*

Choisissez un contact dans le répertoire de votre téléphone et appuyez sur **Danse Compton** pour accéder aux options suivantes :

- Appel
- Appel main libre
- Envoyer SMS
- Envoyer MMS
- Envoyer par Infrarouge
- Afficher
- Supprimer
- Modifier nom
- Choisir image
- Choisir sonnerie

Sélectionnez Afficher pour accéder à la liste de tous les numéros ou champs enregistrés pour ce contact. Sélectionnez <Nouveau> pour créer un nouveau champ ou sélectionnez un des numéros et appuyez sur

, pour accéder à la seconde série d'options suivantes :

Num. par défaut

Le premier numéro que vous entrez devient le numéro par défaut : il apparaît en première position dans la liste et est composé automatiquement lorsque vous appuyez sur  $|\bullet|$ . Cette option permet de configurer un autre numéro par défaut.

Copier dans SIM

Permet de copier un contact du répertoire du téléphone dans celui de la carte SIM (ce répertoire est ensuite constamment mis à jour lorsque vous utilisez un autre téléphone ou que vous passez d'un répertoire à l'autre).

Afficher Permet d'afficher les détails duchamp sélectionné.

Modifier type Permet de modifier ou de définir le type de champ du numéro sélectionné.

Numérot. vocale

Changer Permet de modifier le numéro du champ sélectionné.

> Permet d'associer un contact àune étiquette vocale pour composer le numéro lorsque vous prononcez l'étiquette vocale enregistrée (voir page 22).

Appel flash Permet d'associer un contact à une touche de votre téléphone (voir page 21).

*Les champs alphanumériques (note et e-mail) peuvent seulement être modifiés ou supprimés.*

#### *Ajouter une image et un son aux contacts*

Les contacts enregistrés dans le répertoire du téléphone peuvent être personnalisés à l'aide d'une image et/ou un son.

*Cette fonction n'est disponible que lorsque vous sélectionnez le répertoire du téléphone.*

- 1. Choisissez un contact et appuyez sur  $\boxed{\bullet}$  ou  $\boxed{\neg}$  Options.
- 2. Sélectionnez dans la liste Choisir image pour ajouter une image provenant de l'album d'images et sélectionnez Choisir sonnerie pour

ouvrir la liste de sonneries et ajouter une mélodie.

Quand le contact appelle, l'image et/ou le son associé(s) à ce contact sera affiché/retentira.

*L'image associée à un contact est également utilisée pour la fonction Appel direct. Quand vous la modifiez, elle est également mise à jour dans les réglages de l'Appel direct.*

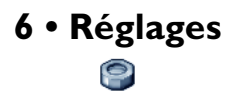

Ce menu permet de personnaliser votre téléphone et de modifier les réglages associés à chaque option disponible (sons, heure et date, sécurité, etc.).

Sons

#### *Silence*

Quand ce mode est Activé, toutes les alertes sont désactivées et le vibreur est activé.

*Le mode* Silence *s'applique aussi aux bips touches.*

#### *Volume sonnerie*

Appuyez sur • ou ▼ pour régler le volume de votre sonnerie sur les modes Silence à Crescendo.

#### *Sonnerie*

Permet de choisir une mélodie. La liste contientégalement des sons et des mélodies que vous avez enregistrés. Parcourez la liste et patientez pour entendre la mélodie sélectionnée.

*Vous n'entendrez pas la mélodie si le volume de la sonnerie est réglé sur* Silence *ou si le mode* Silence *est activé.*

#### *Alerte SMS/MMS*

Permet d'activer ou de désactiver l'alerte vousindiquant que vous avez reçu un nouveau message. Lorsque cette option est Activée, vous pouvez sélectionner l'alerte de votre choix dans la liste dessonneries.

#### *Equaliseur*

Cette option permet de choisir parmi différents réglages audio. Elle est également disponible en cours de communication. Parcourez la liste et patientez quelques secondes pour entendre la différence.

#### *Bips touches*

Permet d'activer ou de désactiver les bips touches. Même lorsqu'ils sont désactivés, les DTMF restent actifs pendant les communications (voir page 67).

#### *Alertes sonores*

Permet d'activer les alertes sonores pour les fonctions suivantes :

- Organiseur : lorsqu'un événement programmé dans votre organiseur est imminent,
- Appel non répondu,
- Alerte Batterie : indique qu'il est temps de charger le téléphone,
- Bip durée pour une alerte par bip qui sonne toutes les minutes pendant un appel afin de vous aider à

<sup>g</sup>érer la durée de votre appel (le correspondant <sup>n</sup>'entend pas ce bip).

Sélectionnez ou désélectionnez l'/les objet(s) de votre choix en appuyant sur  $\bullet$  ou  $\bullet$ .

*Ce menu vous permet uniquement d'*activer *ou de* désactiver *des alertes sonores, et non PAS les alertes elles-mêmes. Par exemple, le fait de* désactiver *l'alerte de l'*Organiseur *n'empêchera pas votre téléphone d'afficher l'écran d'*Alarme *(si vous en avez programmé une), mais le son correspondant ne sera pas lu.*

#### *Vibreur*

Permet d' activer ou de désactiver le vibreur lors de laréception d'un appel, lorsqu'un événement entré dans l'organiseur est imminent, lorsque vous recevez un message et lorsque l'alarme sonne.

*Le vibreur est toujours* désactivé *lorsque vous connectez le chargeur ou l'adaptateur pour allumecigare.*

#### **Affichage**

#### *Animation*

Permet d'activer ou de désactiver l'animation desmenus du carrousel. Lorsque cette option est activée, elle parcoure également les textes, comme par exemple un message sélectionné dans le menu Lire SMS.

*Le fait de désactiver cette fonction augmente l'autonomie de la batterie.*

#### *Éclairage*

L'éclairage est activé lors de la réception d'appels ou de messages, lorsque vous parcourez les menus, etc. Sélectionnez une des valeurs disponibles.

*Le fait de désactiver cette fonction augmente l'autonomie de la batterie.*

#### *Fond d'écran*

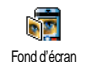

Permet d'activer ou de désactiver le fondde l'écran principal. Lorsque cette option est activée, l'image que vous avez sélectionnée apparaît en mode normal

en mode veille et en mode eclairci dans d'autrescontextes.

*Seules les images de type JPEG peuvent être utilisées comme fond d'écran. Le fond d'écran sélectionné ne*

*<sup>s</sup>'affiche pas en mode veille si l'option* Horloge monde *est* activée *(voir page 52).*

#### Raccourcis

#### *Touches flash*

Permet d'associer une fonction ou un contact à unetouche de votre téléphone. Un appui prolongé sur cette touche en mode veille active directement lafonction ou compose le numéro associé (Appel flash).

*Les touches flash sont configurées (par exemple, la touche*  6 *pour Silence, mais vous pouvez les reprogrammer (touches*  2*<sup>à</sup>* 9 *seulement). Les touches*  1 *(appel du répondeur) et*  \* *(appel international) sont verrouillées. En fonction de votre fournisseur d'accès, d'autres touches flash peuvent être prédéfinies et verrouillées.*

- 1. Dans la liste, sélectionnez une touche de  $\left[\frac{1}{2}S_{\text{osc}}\right]$  à  $\left| \mathbf{9}_{32}^{\text{us}} \right|$  et appuyez sur **OK**. Si la touche est déjà programmée, sélectionnez Changer.
- 2. Parcourez la liste pour sélectionner la fonction que vous souhaitez associer à cette touche et appuyez sur **OK**  $\overline{\text{ou}}$  ou  $\left\lceil -\right\rceil$  Sélect.. Si vous sélectionnez Appel flash, on vous demandera de sélectionner un contact dans le répertoire.
- 3. Pour utiliser une touche flash, en mode veille maintenez appuyée la touche programmée.

#### *Commandes voix*

Permet d'associer une fonction à une étiquette vocale pour y accéder directement.

*Vous pouvez associer une commande voix à la plupart des fonctions prises en charge par les touches flash.*

- 1. Sélectionnez <Nouveau>, puis parcourez la liste pour sélectionner la fonction et appuyez sur  $\overline{\bullet}$  ou  $\overline{\left( -\right)^{2}}$  Sélect..
- 2. Lorsque Presser OK puis parler apparaît, enregistrez votre étiquette vocale. Assurez-vous d'être dans un environnement calme, choisissez un mot simple et court et prononcez-le clairement.
- 3. Le menu suivant vous permet d'accéder aux fonctions Supprimer, Jouer, Changer fonction et Changer voix. Appuyez sur **1999** Retour pour créer une autre étiquette vocale.

Pour utiliser la commande voix, maintenez appuyée la touche , en mode veille, puis prononcez l'étiquette vocale enregistrée.

Pour reprogrammer une commande voix : sélectionnez-la, appuyez sur  $\boxed{-}$  OK et sélectionnez Changer fonction. Ceci vous mènera à la liste des fonctions disponibles.

#### *Numérot. vocale*

Permet de configurer une étiquette vocale qui composera le numéro par défaut pour le contact correspondant simplement en prononçant l'étiquette vocale. Pour installer la numérotation vocale, procédez comme suit :

1. Sélectionnez <Nouveau>, un contact dans la liste, puis appuyez sur  $\overline{p}$  ou  $\overline{\left( -\right)}$  Options.

*Si le répertoire du téléphone est sélectionné, choisissez un numéro dans la liste qui apparaît.*

2. Lorsque Numéro vocal ? apparaît, suivez les instructions qui apparaissent à l'écran.

Pour utiliser la numérotation vocale, maintenez appuyée la touche øm en mode veille, puis prononcez l'étiquette vocale correspondant au numéro que vous souhaitez composer.

*Vous pouvez en enregistrer un maximum de 15, répartis entre les numérotations vocales et les commandes voix. Les étiquettes vocales enregistrées sont disponibles dans leur menu respectif et peuvent être supprimées, lues ou changées.*

#### *Appel direct*

Vous permet de définir vos 4 numéros préférés ou les numéros les plus souvent composés. Voir « Appel direct » page 7 pour plus de détails.

#### Sécurité

#### *Noms publics*

Permet d'accéder à la liste de votre répertoire restreint, appelée Noms publics et de restreindre les appels à cette liste via l'option Restriction.

*Cette fonction dépend de votre abonnement et requiert un code PIN 2 (voir page 23).*

- Noms publics Permet de consulter, d'éditer et de modifier votre liste de Nomspublics via un code PIN 2.
- Restriction Vous permet de restreindre les appels vers la liste des Noms publics lorsque Publics seulemt est selectionné.

*Cette fonction dépend de votre abonnement et requiert un code PIN 2 (voir page 23). Cette option peut également s'appliquer aux connexions WAP et aux envoisd'e-mails via le réseau GPRS.*

#### *Interdiction*

Permet de limiter l'utilisation de votre téléphone à certaines catégories d'appels. L'interdiction peut <sup>s</sup>'appliquer aux Appels entrants (Tous appels ou En itinérance) et/ou aux Appels sortants (Tous appels, appels Internationaux et Sauf réseau local). Dans les deux cas, l'option Annuler s'applique à tous les appels à la fois. L'option Statut permet de savoir si un type d'appel est interdit ou non.

*Cette fonction dépend du réseau et nécessite un mot de passe spécifique pour limiter les appels, fourni par votre opérateur.*

#### *Changer codes*

Permet de changer vos codes PIN et PIN 2, ainsi que le code d'interdiction d'appel. Selon votre carte SIM, certaines fonctions ou options peuvent requérir un code secret PIN 2, lequel vous est fourni par votre opérateur.

*Si vous saisissez un code PIN 2 incorrect 3 fois de suite, votre carte SIM se bloque. Pour la débloquer, vous devez demander le code PUK 2 de déblocage à votre opérateur. Si vous saisissez un code PUK incorrect dix fois de suite, votre carte SIM est totalement bloquée et inutilisable. Dans ce cas, contactez votre opérateur ou votre revendeur.*

#### *Protection PIN*

Permet d'activer ou de désactiver la protection PIN. Si cette option est Activée, vous êtes invité à entrer votre code PIN lorsque vous allumez votre téléphone.

*Vous ne pouvez pas changer votre code PIN si cette option est* désactivée*.*

#### Réseau

*Contactez votre opérateur pour avoir des informations complètes sur la disponibilité du GPRS sur son réseau et pour bénéficier d'un abonnement approprié. Il se peut également que vous ayez besoin de configurer votre téléphone avec les réglages GPRS fournis par votre opérateur, en utilisant les menus décrits dans cette section. Puis, sélectionnez le réseau (GSM ou GPRS) dans les menus de chaque application que vous souhaitez utiliser (par ex., WAP, MMS, e-mail, etc.).*

#### *Connexion GPRS*

Ce menu permet de définir le mode de connexion de votre téléphone mobile au service GPRS.

En permanence Votre téléphone se connectera automatiquement au service GPRS (si disponible). Cette option permet de se connecter plus rapidement au service GPRS, cependant, elle augmente la consommation d'énergie.

Sur appels data

Votre téléphone se connectera au service GPRS uniquement en cas de besoin. Cette option permet de<br>réduire la consommation reducion la consommation d'énergie, mais elle augmente le temps de connexion.

#### *Re-connexion*

Affiche la liste des réseaux disponibles dans la zone où vous vous trouvez, lorsque le mode Manuel est actif. Sélectionnez le réseau à enregistrer et appuyez sur <sup>or</sup> pour confirmer.

#### *Réseaux préférés*

Permet de définir une liste de réseaux par ordre de préférence. Ensuite, votre téléphone essaiera de se connecter à un réseau selon vos préférences.

#### *Paramétrages*

Ce menu permet de créer plusieurs profils de données pouvant être utilisés pour vous connecter à différents services : par exemple, lorsque vous utilisez le WAP ou lorsque vous envoyez un MMS, le profil sélectionné est utilisé pour la connexion au réseau GSM ou GPRS.

*Les options décrites ci-dessous dépendent de votre opérateur et/ou de votre abonnement. Lors de la connexion, les messages d'erreur sont principalement* *dus à des paramètres incorrects : contactez votre opérateur avant la première utilisation, de manière à régler les paramètres appropriés, que vous pourrez parfois recevoir par SMS. Certains profils préconfigurés peuvent être verrouillés, ce qui ne vous permet pas de les reprogrammer et de les renommer.*

Sélectionnez un élément dans la liste et appuyez sur <sup>OK</sup> pour accéder aux options suivantes

- Modifier nom Permet de renommer le profil sélectionné.
- Afficher

 Permet d'afficher tous les paramètres du profil sélectionné.

Réglages GSM Permet de modifier les réglages GSM :

- Login,
- Mot de passe,
- No. téléphone nécessaire pour établir la connexion et fournipar votre opérateur (RNIS ou Analogique),
- Temps d'inactivité, un délai de plus de 30 secondes après lequel le téléphone se déconnecte automatiquement (si une connexion est en cours).

Réglages GPRS Permet de modifier les réglages GPRS :

- Login,
- Mot de passe,
- Temps d'inactivité,
- le menu APN permet d'entrer l'adresse du réseau de donnéesexterne auquel vous souhaitez vous connecter, une chaîne de caractères qui sera utilisée pour établir la connexion.

#### Date et heure

#### *Affichage horloge*

Permet de choisir entre un affichage Analogique, Numérique, Miniature ou l'option Sans horloge en mode veille.

#### *Régler date*

Permet de régler la date en appuyant sur les touches numériques appropriées ou en utilisant les touches de navigation.

#### *Fuseau horaire*

*Le fuseau horaire et l'heure d'été doivent être réglés avant le réglage de l'heure.*

Permet de définir le fuseau horaire dans lequel vous vous situez, selon l'heure GMT (Greenwich Meridian Time).

#### *Heure d'été*

*Ce réglage ne concerne que les pays dans lesquels sont définies une heure d'été et une heure d'hiver.*

Permet d'activer l'heure d'été en été et de la désactiveren hiver. En effet, si vous activez l'heure d'été en la réglant à 12:00, celle-ci bascule automatiquement sur 13:00 lorsque vous activez l'heure d'hiver.

#### *Régler heure*

Permet de régler l'heure en appuyant sur les touches numériques appropriées ou les touches de navigation.

#### Allum./éteind. auto.

Ce menu permet de régler l'heure à laquelle votre téléphone s'allumera ou s'éteindra automatiquement.

#### *Allumage auto.*

- 1. Sélectionnez l'option Activer.
- 2. Entrez l'heure à laquelle le téléphone mobile <sup>s</sup>'allumera automatiquement et appuyez sur OK.
- 3. Puis choisissez la fréquence : Une fois, Tous les jours, Sauf week-end. Appuyez sur  $|$ <sup>ok</sup> ou  $\int -\int$  Sélect. pour confirmer.

*Si la protection PIN est* activée*, vous devez entrer votre code PIN avant d'utiliser votre téléphone (voir page 1). L'allumage automatique ne fonctionne pas si votre téléphone est déjà allumé.*

#### *Extinction auto.*

Répétez les étapes ci-dessus pour régler l'extinction automatique de votre téléphone.

*L'extinction automatique fonctionne uniquement lorsque le téléphone est en mode veille.*

#### Langue

Ce menu permet de choisir la langue des textes qui  $s'$ appliquent aux menus. Appuyez sur  $\triangle$  ou pour naviguer dans la liste et sélectionnez la langue de votre choix en appuyant sur  $\boxed{\bullet\bullet}$  ou  $\boxed{\bullet\prime}$  Sélect.

# **7 • Profils**

Un profil est un ensemble de réglages préférentiels qu<sup>i</sup> vous permettent d'adapter rapidement votre téléphone à votre environnement. Par ex., sélectionner Réunion règle le volume de sonnerie sur « Silence », active le vibreur et désactive les bips touches en même temps (toutes les autres fonctions conservent les réglages que vous leur avez attribués). Une fois votre réunion terminée, sélectionnez Personnel pour réactiver vos réglages habituels. Les détails des réglages de chaque profil s'affichent lorsque vous en sélectionnez un.

*Lorsque vous associez une touche flash à un profil (par ex., un appui long sur la touche*  3 *pour activer* Extérieur*), appuyez également longuement sur cette touche pour le désactiver et revenir aux réglages* Personnel*.*

Les réglages listés dans la colonne Personnel du tableau suivant sont les réglages par défaut configurés en usine. Etant donné que vous pouvez les modifier, les réglages personnels de votre téléphone peuvent être différents de ceux indiqués dans le tableau.

Chaque case du tableau fait référence aux réglages enregistrés dans le menu Personnel (que vous ayez changé ce réglage ou non).

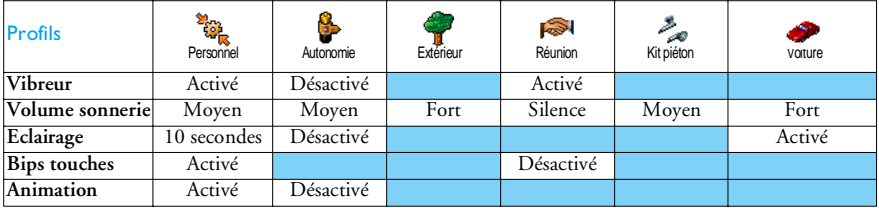

## **8 • Messages**

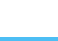

SMS

Ce menu permet d'envoyer des messages courts (SMS) et de gérer vos messages.

#### *Envoyer SMS* SMS

Ce menu permet d'envoyer un SMS à un contact de votre choix.

1. Choisissez un contact dans le répertoire ou sélectionnez <Nouveau> et saisissez un nouveaunuméro.

*Lorsque le répertoire choisi est celui du téléphone, appuyez sur*  , *pour envoyer le SMS au numéro par défaut, ou sélectionnez un autre numéro de votre choix (voir « Éditer et gérer les contacts » page 16).*

- 2. Vous pouvez choisir parmi trois types de message différents :
	- <Nouveau> Pour écrire un nouveau message.

**Dernier** message Permet d'éditer, de modifier et de renvoyer le dernier message.

#### Standard

- Permet de sélectionner unmessage préconfiguré, tel que STP appelle-moi au comprenant votre numéro, s'il est le premier de la liste Mon numéro (voir page 15).
- 3. Entrez votre texte et appuyez sur  $\begin{bmatrix}$ <sup>ok</sup> pour accéder d'options suivante :
	- Sauvegarder Permet de sauvegarder le message en cours ainsi que les <sup>p</sup>ièces jointes qui lui sont associées dans le menu Archive.
	- Envoyer Permet d'envoyer le message actuel.
	- Ajouter un Permet de joindre une mélodie.
	- sonAjouter

image

Permet de joindre une image bitmap ou une animation.

Vous pouvez envoyer jusqu'à 2 pièces jointes de deux types différents avec votre SMS. Les animations et les icônes sont exclusives : si vous sélectionnez d'abordune animation, puis une icône, seule l'icône sera prise en compte et vice-versa.

*Certains éléments prédéfinis sont fournis en standard avec votre téléphone mobile. Les images et les sons personnels sauvegardés dans les menus appropriés ne peuvent pas être envoyés lorsqu'ils sont protégés par copyright.*

#### *Envoyer à plus.*

Ce menu vous permet d'envoyer un SMS à un ou plusieurs contacts de votre choix.

**Ajouter** destinat.Pour sélectionner un ou plusieurs destinataires dans la liste du répertoire. Après avoir ajouté des contacts, sélectionner l'un d'entre eux et appuyez sur  $\begin{bmatrix} 1 & 0 \\ 0 & 1 \end{bmatrix}$  ou  $\begin{bmatrix} -1 \\ 0 \end{bmatrix}$  Sélect. pour changer le numéro ou le supprimer de la liste.

Valider listeVous permet de créer votre message. Répétez les étapes 2 et 3 de la section « Envoyer SMS ».

#### *Lire SMS*

Ce menu permet de lire tous les types de SMS, qu'ils soient envoyés, reçus, lus et/ou sauvegardés. La fonction <Tout supprimer> du premier niveau permet de supprimer tous les messages d'un coup.

*Il s'avère utile de supprimer les anciens messages pour libérer de la mémoire afin de pouvoir recevoir de nouveaux messages.*

Lorsqu'un message est affiché, appuyez sur  $|$ <sup>ok</sup>  $\alpha$ <sub>U</sub>  $\left(-\frac{1}{\omega}\right)$ Options pour accéder à l'une des options suivantes :

- Supprimer Permet de supprimer le message sélectionné.
- **Archiver**  Permet de sauvegarder des messages dans la mémoire du téléphone. Vous pouvez ensuite les consulter dans Messages > Archive SMS.

*Placer un message dans la liste des archives a pour effet de le supprimer de la liste des Messages lus.*

Editer SMS

Permet d'éditer, de modifier et de renvoyer le SMS à quelqu'un.

*Si une image ou un son est joint au message que vous éditez, vous devez d'abord détacher la pièce jointe et la sauvegarder dans l'*Album d'images *ou dans l'*Album musique*. Joignez-la ensuite de nouveau à votre message (voir page 28).*

Répondre Permet de répondre à l'expéditeur.

Faire suivrePermet de faire suivre le message sélectionné.

> *Vous ne pouvez pas faire suivre des pièces jointes.*

- Sauver numéroPermet de sauvegarder le numéro de l'expéditeur si celui-ci est joint au message.
- Appel main librePermet d'appeler l'expéditeur du message en main libre.
- 

Rappel Permet de rappeler le correspondant (selon opérateur).

No. récupéré Permet de récupérer un numéro inclus dans le corps du message, si ce numéro est entre guillemets (plusieurs numéros peuvent être inclus et extraits).

Sauver image Permet de sauvegarder l'image et/ou l'animation envoyée avec le SMS.

Sauver mélodiePermet de sauvegarder la mélodie envoyée avec le SMS.

#### *Réglages SMS*

Ce menu permet de gérer vos SMS grâce aux options suivantes :

- Centre **SMS** Permet de sélectionner votre centreSMS par défaut. **S'il n'est pas disponible sur votre carte SIM, vous devez saisir votre numéro de centreSMS.**
- Signature Lorsqu'elle est Activée, cette option vous permet d'ajouter votre signature à la fin de votre message. Vous pouvez Editer, Changer et Sauvegarder la signature.

Durée validité Permet de choisir la durée de validité devos messages auprès du centre SMS qui les sauvegardera. Cette fonction s'avère utile lorsque votre correspondant n'est pas connecté au réseau et ne peut donc pas recevoir vos messages de façon immédiate.

*Cette fonction dépend de votre abonnement.*

Chemin retour

Lorsqu'elle est Activée, cette option, qui autorise la transmission du numéro de votre centre SMS en même temps que le message. Le destinataire peut ainsi vous envoyer une réponse via votre centre au lieu du sien, ce qui réduit le temps de transmission.

*Cette fonction dépend de votre abonnement.*

Accusé réception Lorsqu'elle est Activée, cette option vous informe via un SMS si votremessage a été reçu ou non.

*Cette fonction dépend de votre abonnement.*

Sauvegarde SMSLorsqu'elle est Activée, cette option sauvegarde automatiquement les messages envoyés dans le menu Archive.

SMS rapide

Lorsqu'elle est Activée, cette option vous permet d'afficher en mode veille les messages que vous recevez.

Lorsque vous recevez un message, faites le défiler sur l'écran pour le lire et répondez rapidement en appuyant deux fois sur <sup>on</sup> : une première fois pour entrer dans l'écran d'édition et une deuxième fois pour envoyer votre message.

*Si vous recevez un second message alors que vous en lisez déjà un, répondez au premier ou appuyez sur* Retour *pour quitter. Le téléphone mobile affiche ensuite le second message.*

*Lorsque vous recevez un nouveau SMS et que l'option* SMS rapide *est* Activée*, vous n'aurez accès en appuyant sur* , *ou* Options *qu'à un écran d'édition pour envoyer une réponse.*

#### *Archive*

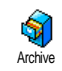

Ce menu permet de consulter tous les messages sauvegardés dans la mémoire de votre téléphone en utilisant les options Sauvegarde SMS ou Archiver.

L'élément <Tout supprimer> vous permet d'effacer tous les SMS d'un coup. Quand un message est affiché, appuyez sur **DRACES** ou **CALA** Options pour accéder aux options suivantes : Supprimer, Editer SMS, Faire suivre, Rappel, Appel main libre.

#### **MMS**

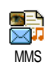

Ce menu vous permet d'envoyer et de recevoir des messages multimédia (MMS), comprenant des textes, des images et des sons. Les messages MMS

peuvent se composer d'une ou de plusieurs diapositives, le MMS est lu comme un diaporama. En mode veille, vous pouvez directement accéder à ce menu en appuyant sur  $\sim$ -) MMS.

*Si le message « mémoire pleine » apparaît, vous devez supprimer des messages (par ex., standard, brouillon, message reçu, etc.).*

#### *Nouveau MMS*

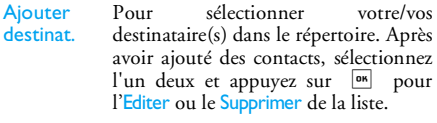

*Pour accéder à une adresse e-mail, vous devez avoir sélectionné le répertoire du téléphone (voir « Répertoire » page 14).*

Valider liste

Permet de concevoir votre message dans l'écran de création de MMS.

#### **Création de MMS**

Sur l'écran de création de MMS, 5 icônes vous permettent d'ajouter une Image, ajouter du Texte, ajouter des Sons, Envoyer le message ou accéder aux  $Q$ ptions MMS. Utilisez  $\triangle$  ou  $\triangledown$  pour vous rendre a<u>u m</u>enu suivant ou précédent et appuyez sur su ou

 $\left(-\right)$  pour accéder au menu.

- 1. Concevoir votre message : Ajoutez une Image, du Texte et/ou des Sons. Appuyez sur • pour créer des diapositives supplémentaires.
- 2. Accédez aux Options MMS (voir ci-dessous).
- 3. Sélectionnez Envoyer pour envoyer le MMS au(x) destinataire(s) sélectionné(s).

Les images proviennent de l'Album d'images.

*Vous ne pouvez pas envoyer par MMS des images protégées par copyright.*

Vous pouvez choisir les sons dans les mélodies de l'Album musique. Si vous désirez envoyer un mémo sonore, vous devez l'enregistrer lors de la création du MMS. Dans ce cas, dans le menu Son..., sélectionnez <Enregistrements>, puis <Nouveau> et suivez la procédure qui apparaît à l'écran.

*Les enregistrements enregistrés auparavant ne peuvent pas être envoyés par MMS.*

#### **Options MMS**

Les options suivantes sont disponibles :

Ajouter page Permet de créer une nouvelle diapositive et de l'ajouter à votre diaporama. Appuyez sur <sup>&</sup>lt; ou sur **•** pour faire défiler les diapositives une fois que vous en aurez créé plusieurs.

Page suivante / Page précédente Permet de passer à la diapositive suivante/précédente.

#### Editer le sujet Pour éditer, modifier ou saisir le sujet de votre message.

Sauv. en brouillon

Sauver en modèle

Durée

Effacer page Pour supprimer la page sélectionnée (si le message en contient plusieurs).

> Pour sauvegarder votre message dans les brouillons, afin de pouvoir l'éditer, le compléter et l'envoyer ultérieurement (voir page 34).

Pour sauvegarder votre message comme modèle, afin qu'il serve de base à d'autres MMS (par ex., le type de message « Bon anniversaire », voir page 34).

Aperçu Permet de voir un aperçu du diaporama que vous avez créé.

> Permet de changer la durée d'affichage de la diapositive définie dans Réglages > Régl. Applications (voir page 35) et de définir un délai entre chaque diapositive.

#### **Envoi MMS**

Une fois votre message terminé, sélectionnez Envoyer et appuyez sur <sup>[ox]</sup>. Une barre de progression vous permet de suivre l'envoi de votre message, appuyez sur  $-\epsilon$  Annuler si vous voulez annuler cet envoi. Si vous avez enregistré le MMS dans les brouillons, il est

*Messages 33*

disponible dans le menu Brouillons. Si vous avez envoyé le MMS, il est disponible dans le menu Envoyés.

#### *Réception MMS*

*Si la taille du MMS à télécharger est supérieure à la capacité disponible dans la mémoire de votre téléphone, vous devez libérer de la mémoire en supprimant des données (image, sons, etc.). Voir « État mémoire » page 51.*

Une icône et une alerte sonore vous informent lorsque vous recevez un nouveau MMS (voir page 35 concernant les modes de récupération Automatique ou Manuelle). Si l'expéditeur du message a demandé un Accusé de lecture, un message vous invite à l'envoyer ou annuler.

Une fois le MMS téléchargé, il est disponible dans MMS > Boîte de réception. Sélectionnez-le et appuyez sur b pour le lire. Appuyez sur <sup>on</sup> ou sur  $\longrightarrow$  pour le lire. Appuyez sur  $\stackrel{\text{ow}}{\longrightarrow}$  Options pour accéder aux options suivantes :

Jouer Permet de revenir au mode automatique : le MMS est alors lu comme un diaporama en continu.

Page suivante / précédente

suivante ou précédente. Vous pouvez également appuyer sur  $\longleftarrow$  ou sur  $\longleftarrow$  lorsque vous consultez un MMS en modemanuel.

Permet de passer à la diapositive

Sauver image Pour extraire l'image de la diapositive en cours et l'enregistrer dans l'Album d'images.

Sauver son Pour extraire le son de la diapositive en cours l'enregistrer dans l'Album musique.

> Pour fermer le MMS et revenir àla liste d'options.

#### *Gérer les dossiers*

Les dossiers suivants sont disponibles dans le menu MMS.

Boîte de réception

Sortir

Liste toutes les Notifications, les Accusés de réception et les Accusés de lecture, les messages Lus et Non lus.

Vous pouvez Lire ou Supprimer les notifications et les accusés.

Vous pouvez Jouer, Faire suivre un MMS ou y Répondre, afficher ses Détails ou le Supprimer.

**Brouillons** 

 Liste tous les messages sauvegardés comme brouillons ou sauvegardés automatiquement si vous avez quitté le menu MMS avant d'avoirenregistré ou envoyé votre message. Vous pouvez Jouer, Editer, Envoyer et Supprimer les brouillons.

Modèles Liste tous les messages enregistrés comme modèles. Vous pouvez les Jouer, les Editer et les Supprimer.

Envoyés Liste les messages que vous avez Envoyés ou créés mais Pas envoyés. Vous pouvez les Jouer, Supprimer ou afficher les Détails de tous cesmessages, les Envoyer ou les Faire suivre à quelqu'un.

*Ne supprimez PAS les notifications avant d'avoir récupéré le MMS ou vous ne serez plus en mesure de le faire. Les notifications sont automatiquement supprimées une fois le MMS téléchargé.*

Les messages que vous avez sauvegardés peuvent uniquement être envoyés à partir des dossiers Brouillons ou Envoyés. Vous ne pouvez PAS récupérer un élément (qu'il s'agisse d'un message, d'une notification ou d'un accusé) que vous avez supprimé. Appuyez sur  $\boxed{-}$  Retour pour annuler la suppression.

#### *Réglages*

*Votre téléphone peut avoir été préconfiguré. Si ce n'est pas le cas, les réglages peuvent être configurés « en ligne » via le site Internet du Club Philips. Connectezvous au site* www.club.philips.com *puis sélectionnez*

*votre pays. Notez que ce service n'est pas disponible si votre pays et/ou votre téléphone mobile n'apparaît pas dans la liste. Dans ce cas, veuillez contacter votre opérateur pour plus d'informations.*

Choisissez un profil MMS dans la liste et sélectionnez Modifier pour accéder aux réglages suivants. **Régl. Applications**

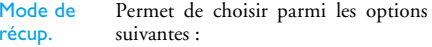

• Manuel : vous vous connectez manuellement au serveur ensélectionnant une notification dansla Boîte de réception, puis Lire pour la télécharger et enfin Jouer.

• Automatique : les nouveaux MMS sont placés directement dans la Boîte de réception. Sélectionnez le MMS et appuyez sur  $\rightarrow$  pour le lire.

*Ce mode est désactivé en itinérance.*

Durée validité

Permet de choisir combien de temps votre MMS sera conservé sur leserveur, dans un intervalle de 1 heure à 1 semaine (au maximum). Cette fonction s'avère utile lorsque votre correspondant n'est pas connecté au réseau et ne peut donc pas recevoir vos messages de façon immédiate.

- Accusé de **lecture** Cette option peut être Activée ou Désactivée et vous informe (via un SMS) lorsque le statut du MMS envoyé change, c'est-à-dire qu'il a été lu ou supprimé.
- Accusé réception Cette option peut être Activée ou Désactivée et vous informe (via un SMS) du statut de la réception, par exemple, si votre MMS a été reçu ou rejeté.

**Sauvegarde MMS** 

Cette option peut être Activée ou Désactivée et vous permet de sauvegarder automatiquement les messages envoyés du menu Envoyés.

Durée Permet de sélectionner la durée entre chaque diapositive du MMS.

#### **Réglages réseau**

Accès réseauPour choisir un profil de connexion parmi ceux que vous avez définis (voir « Paramétrages » page 24).

Réseau Permet de choisir le type de réseau utilisé pour le lancement d'une connexion : GSM, GPRS ou GPRS d'abord.

> Pour entrer l'adresse MMS du serveurauquel vous vous connecterez.

Adresse IPPort IPPour entrer le numéro IP et le numérode port de la passerelle du serveur.

#### E-mail

Centre **MMS** 

*Si cette option n'est pas incluse dans votre abonnement, vous devez vous abonner à un compte de messagerie et demander les informations de réglage à*

*votre fournisseur. Dans ce cas, tous les paramètres vous sont communiqués par votre fournisseur d'accès et/ou votre opérateur comme indiqué ci-dessous, et doivent être saisis tels quels. Dans certains cas, votre opérateur est également votre fournisseur de services e-mail.*

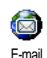

Ce menu permet d'envoyer et de recevoir des e-mails, avec ou sans pièce jointe. Si votre téléphone a été préconfiguré, les paramètres sont déjà définis et vous n'avez pas besoin de les

changer (sauf pour Login, Mot de passe et Adresse e-mail, que vous choisissez lorsque vous créez un compte de messagerie).

*Pour saisir des signes spécifiques tels que @ ou %, voir page 12.*

#### *Réglages*

Sélectionnez E-mail > E-mail 1 > Réglages et appuyez sur  $|^{0k}$  ou  $\vert -\vert$  Sélect. pour accéder aux options suivantes :

Nom du compte Permet de renommer le Compte 1 et le Compte 2.

> *Un compte de messagerie peut être prédéfini et verrouillé, ce qui empêche de le renommer.*

#### Serveur e-mail

Permet de configurer les réglages nécessaires pour vous connecter au serveur e-mail de votre fournisseurd'accès à Internet (FAI).

Dans certains cas, vous choisissez vousmême vos Login, Mot de passe et Adresse e-mail quand vous souscrivez à votre compte. Saisissez-les tels quels. L'adresse POP3 permet de **recevoir** des e-mails, tandis<sup>o</sup> que l'adresse SMTP permet d'**envoyer** des e-mails.

*ATTENTION ! Pour une connexion de messagerie via le réseau GPRS, si votre opérateur est DIFFERENT de votre fournisseur de messagerie, contactez-le pour obtenir l'adresse correcte du serveur SMTP.*

Avancé *Si les champs de ces menus sont vides, ou en cas de problème pour établir la connexion, contactez votre fournisseur d'accès Internet.*

> Le menu *dentificat*. SMTP doit être Désactivé dans la plupart des pays européens : vos e-mails ne seront PAS envoyés s'il est Activé. Pour des informations complètes, contactez votre fournisseur d'accès.